# Práctica 1

**Objetivo**: practicar con las principales órdenes de una "**shell**" de Unix, practicar con el uso de rutas absolutas y relativas y crear "**scripts**"

**Descripción**: En un computador con sistema operativo Linux se desea escribir un *script* para agrupar en una carpeta datos de otras tres que están en la carpeta del usuario:

- experimento1: datos de medidas guardados en ficheros con la terminación .csv
- experimento2: datos de otras medidas también guardados en ficheros . csv
- programa: contiene clases java (ficheros . java), documentos (ficheros .txt) y clases compiladas (ficheros .class)

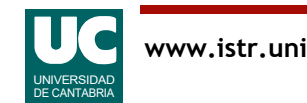

#### Esquema: distribución inicial de carpetas y ficheros

```
carpeta-de-usuario
|
+---experimento1
| |
      +---*.CSV
\overline{\phantom{a}}+---experimento2
| |
      +---*.CSV
|
+---programa
|| || || ||
       +---*. txt
        +---*.java
        +---*.class
```
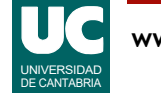

Descomprimir el fichero datos-practica1.zip en tu carpeta de usuario

Escribir el script, que debe hacer los siguientes pasos

- cambiar el directorio de trabajo situándolo en el del usuario
- crear en el directorio del usuario una carpeta llamada copia\_seguridad
- crear en copia seguridad una carpeta llamada experimentos
- copiar en la nueva carpeta experimentos todos los ficheros. CSV de experimento1 y de experimento2
- crear en copia seguridad una carpeta llamada codigo
- mover a la nueva carpeta codigo todos los ficheros. java y .txt de la carpeta programa

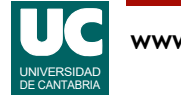

## Realización (cont.)

• borrar de la carpeta programa todos los ficheros .class, pero mantener la carpeta programa sin borrarla

Recordar poner en este *script* comentarios y/o instrucciones echo

Por último hacer un esquema de la distribución final de carpetas y ficheros

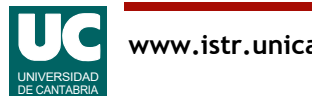

## Prueba del *script*

Para probar el *script* 

• ejecutarlo comprobando que los resultados finales son los correctos

- si es preciso volver a ejecutarlo, borrar las carpetas experimento1, experimento2, programa, y copia seguridad y luego descomprimir de nuevo el fichero datos-practica1.zip
- estas comprobaciones se pueden hacer con la orden ls
- es conveniente apoyarse en los esquemas que muestran la estructura de los directorios al principio y al final de la ejecución del *script*

*Nota*: Si se usa cygwin, el *script* se puede hacer con el bloc de notas, pero luego debe convertirse a formato unix:

•dos2unix.exe nombre\_script

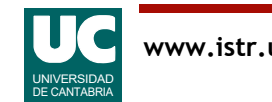

Utilizar la orden man para ver la documentación de las instrucciones date, head, tail y diff

• *Nota*: a veces basta ver algunos ejemplos en la sección de ejemplos

Escribir un nuevo *script* que haga lo siguiente:

- en el directorio codigo, copiar el fichero README. txt en otro llamado LEEME.txt
- añadirle a LEEME. txt una línea con la fecha y hora actual
	- para ello utilizar la redirección >>, que permite añadir los resultados de una orden a un fichero
- mostrar las diferencias entre LEEME. txt y README. txt
- mostrar las líneas entre la 10 y la 20 del fichero LEEME. txt, mediante las órdenes tail y head
	- Será preciso redirigir la salida de una orden hacia la siguiente con '|'

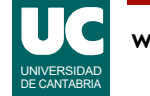

#### Entregar

Rellenar usando LibreOffice la plantilla de la práctica 1 con:

- El texto del *script*
- El esquema de la distribución final de carpetas y ficheros
- Una vez ejecutado el *script*, para el directorio copia seguridad:
	- El resultado de la orden ls
	- El resultado de la orden ls ejecutada en experimentos
	- El resultado de la orden ls ejecutada en codigo
- El *script* y el resultado de la parte avanzada, si se ha hecho

Exportar la plantilla a formato *pdf* 

Subir el informe al servidor Moodle en *formato pdf* 

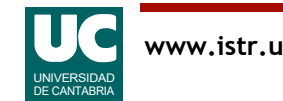